### Setting up Parental Controls on Social Media Platforms

Although many of the following social media platforms are designed for 13+, it is wrong to assume that children of a Primary age are therefore not using them.

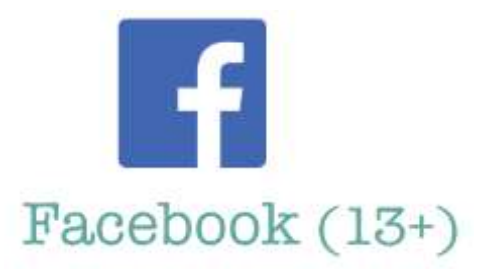

Included in Facebook's setting are the ability to set who can see your posts, who can contact you and the ability to review all posts before appearing on your timeline (Timeline Review).

**Unfriend**: go to their profile, hover over Friends and select Unfriend.

**Blocking**: If you don't want somebody to add you as a friend or send you a message then block them. Select Settings, click Blocking and enter the name of the person, click Block, select the correct person and click block and block.

**Facebook Privacy Check up**: this helpful tool helps you review your settings. Select Settings, Privacy Shortcuts and Review a few important privacy settings. Find out more [here](https://en-gb.facebook.com/help/)

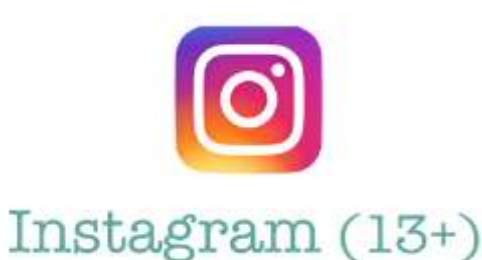

When you set up your account, it is automatically set as public. To change your profile to private (so only people you approve can follow you) go to your profile, tap Settings, tap Account Privacy and tap to toggle Private Account on.

**Remove a follower**: Go to your profile and tap followers, tap to the right of the person and select remove.

**Blocking**: If you want to stop somebody from liking or commenting on your posts, you can block them. To do this, tap their username, tap on the 3 circles in the top right and select block.

**Turn off commenting on a post**: Tap above your post, select Turn Off Commenting.

Find out more [here](https://help.instagram.com/196883487377501)

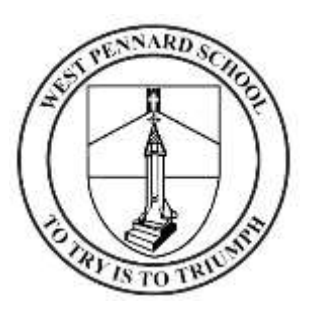

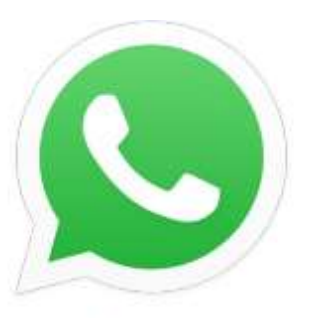

### WhatsApp (16+)

By default, WhatsApp sets your privacy settings to allow any WhatsApp user to see your read receipts, last seen, about and profile photo.

To change any of these settings, go to settings, account and privacy.

**Reporting**: When you receive a message from an unknown number for the first time, you will be given the option to report the number. This report will then send the most recent messages in the chat to WhatsApp. You can also report any issues direct to WhatsApp within the app by going to settings, help and contact us. Find out more [here](https://faq.whatsapp.com/en/general/)

# Twitter  $(13+)$

When you set up your Twitter account, you can choose whether you would like to keep your tweets public or protected (private). To keep them private, go to your Privacy and safety settings, select privacy and select protect my tweets

**Unfollow somebody**: Click the arrow icon next to their tweet and select unfollow.

**Blocking**: Click the arrow icon next to their tweet and select block.

**Location**: To keep your location private (so followers can't see the location you are tweeting from), go to your Privacy and safety settings, select privacy and ensure precise location is disabled.

Find out mor[e here](https://help.twitter.com/en/safety-and-security/twitter-privacy-settings)

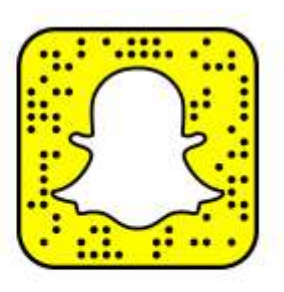

## Snapchat (13+)

When you set up your account, it is automatically set so only friends you've added can contact you or view your story.

**Unfriend**: Go to a chat with that friend, tap the button at the top left and then tap Remove Friend.

**Block a friend**: Go to a chat with that friend, tap the button at the top left and then tap Block Friend.

**Blocking**: If you want to stop somebody from adding you as a friend or sending you a message then block them. Select settings, blocking and enter the name of the person, click block, select that person and click block and block.

**Location settings**: This feature allows your friends to see where you are (including when you are at home) when you have the app open. It is so important that you check your child's settings for this feature. Your location won't be shared on the map until you open it for the first time, at which point you can choose:

- Ghost Mode (Only Me): your location won't be visible to anyone else.
- My Friends: your location will be shared with all of your friends
- My Friends, Except …: your location will be shared with your friends, except the friends on this list.
- Only These Friends …: choose specific friends to share your location with.

#### Find out more [here](https://support.snapchat.com/en-GB/article/privacy-settings2)